## TraCS FAQ—Driver Condition Zip File Named Incorrectly

When transmitting a Driver Condition report to DOT the .zip file says "VehicleKilledWildAnimalPermit.zip" instead of V10DriverCondition.zip. To fix it follow the steps below. After fixing no distribution is required.

- 1. Sign into TraCS Configuration Manager as a TraCS Admin user
- 2. Click the Communication icon

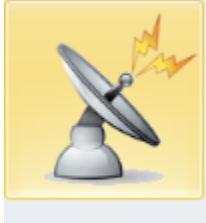

Communication

- 3. Expand Communication Instructions
- 4. Expand TransComm
- 5. Click on driverconditionToWisDOT
- 6. Click on the Combined Options tab

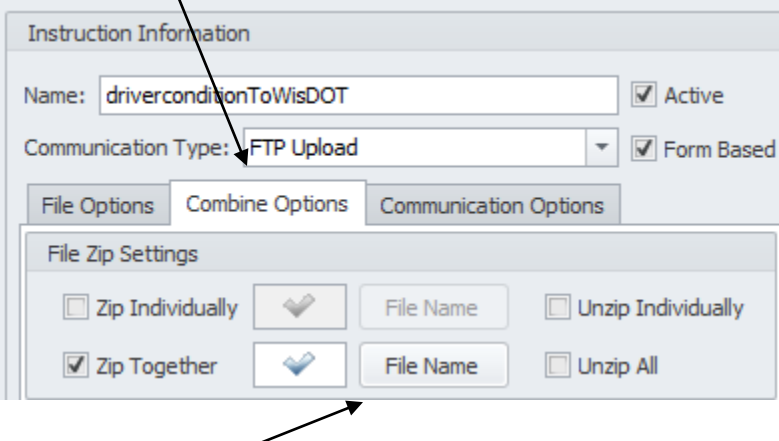

- 7. Click the File Name button
- 8. In the Value field changed it to say V10DriverCondition Value:

V10DriverCondition

- 9. Click OK
- 10. Click Ok
- 11. Close TraCS Configuration Manager

—Dennis 7 October 2015